## (h) AC配置undo password-recovery enable后无法正常升级的经验案例

wlan安全 余晨 2017-07-14 发表

某局点客户在bootware菜单传系统文件升级出现报错,格式化后无法进入命令行,提示在命令行开启p assword-recovery功能。

System is starting... Press Ctrl+D to access BASIC-BOOTWARE MENU Press Ctrl+T to start heavy memory test Booting Normal Extend BootWare.... The Extend BootWare is self-decompressing.....Done! 

H3C EWPXM1WCME0 BootWare, Version 1.12 

Compiled Date : Aug 18 2015 CPU Type : XLP432 CPU Clock Speed : 1400MHz Memory Type : DDR3 SDRAM Memory Size : 8192MB Memory Speed : 1333MHz BootWare Size : 768KB Flash Size : 16MB cfa0 Size : 4002MB CPLD1 Version : 001 CPLD2 Version : 003 PCB Version : Ver.A

<2> Enter Serial SubMenu

BootWare Validating... Press Ctrl+B to enter extended boot menu... BootWare password: Not required. Please press Enter to continue. Password recovery capability is disabled. Note: The current operating device is cfa0 Enter < Storage Device Operation > to select device. =========================<EXTEND-BOOTWARE MENU>=======================  $=$  $=$  $=$ |<1> Boot System  $\overline{1}$ <2> Enter Serial SubMenu  $\overline{\phantom{a}}$ <3> Enter Ethernet SubMenu  $\overline{\phantom{a}}$ |<4>File Control  $\overline{\phantom{a}}$ I<5> Restore to Factory Default Configuration  $\overline{\phantom{a}}$ <6> Skip Current System Configuration  $\overline{\phantom{a}}$ <7> BootWare Operation Menu  $\overline{\phantom{a}}$ <8> Clear Super Password  $\overline{\phantom{a}}$ |<9> Storage Device Operation  $\overline{\phantom{a}}$  $|<0>$  Reboot  $\mathbb{R}$ Ctrl+Z: Access EXTEND-ASSISTANT MENU Ctrl+C: Display Copyright Ctrl+F: Format File System Enter your choice(0-9): Warning: All files on cfa0 will be lost! Are you sure to format? Format success. ========================<EXTEND-BOOTWARE MENU>========================  $\frac{1}{1}$ |<1> Boot System  $\overline{1}$ 

 $\overline{\phantom{a}}$ 

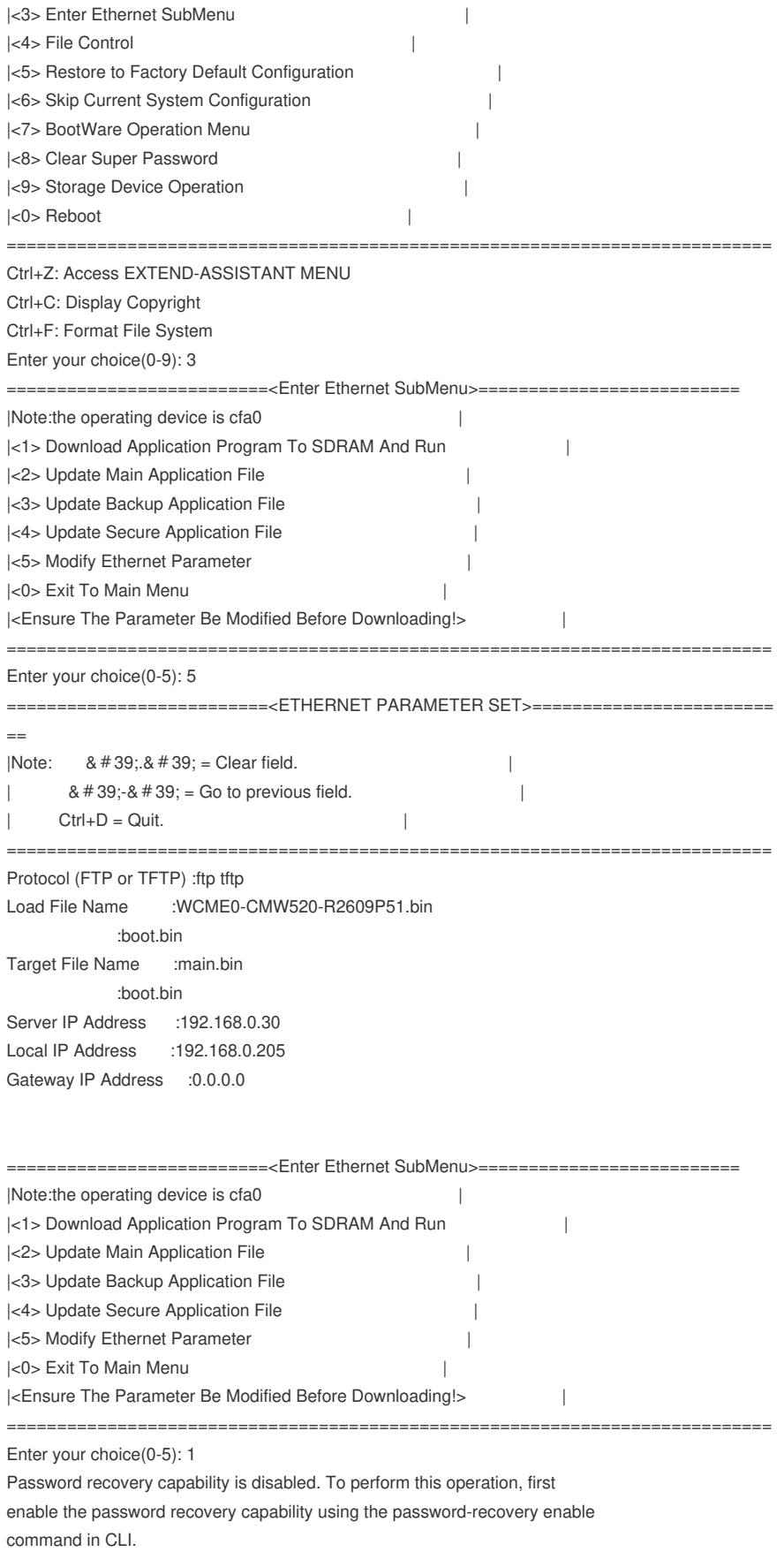

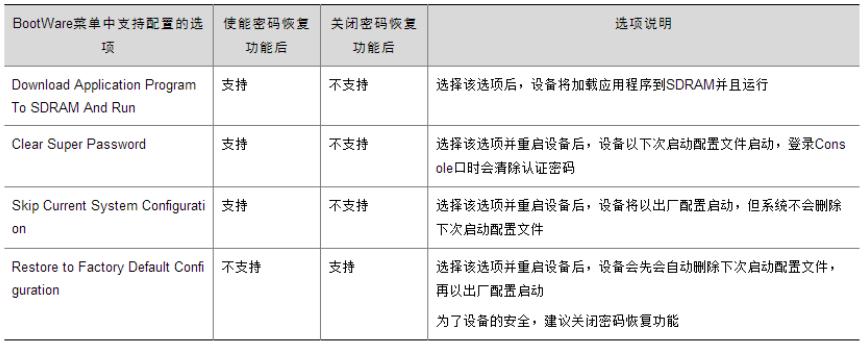

对于安全性要求较高的用户,在用户口令丢失后,不希望原有配置被恢复,可以在设备上关闭密码恢 复功能,此时如果用户口令丢失,可以通过Bootware菜单将设备恢复为出厂配置,系统将自动删除主 用和备用的配置文件。

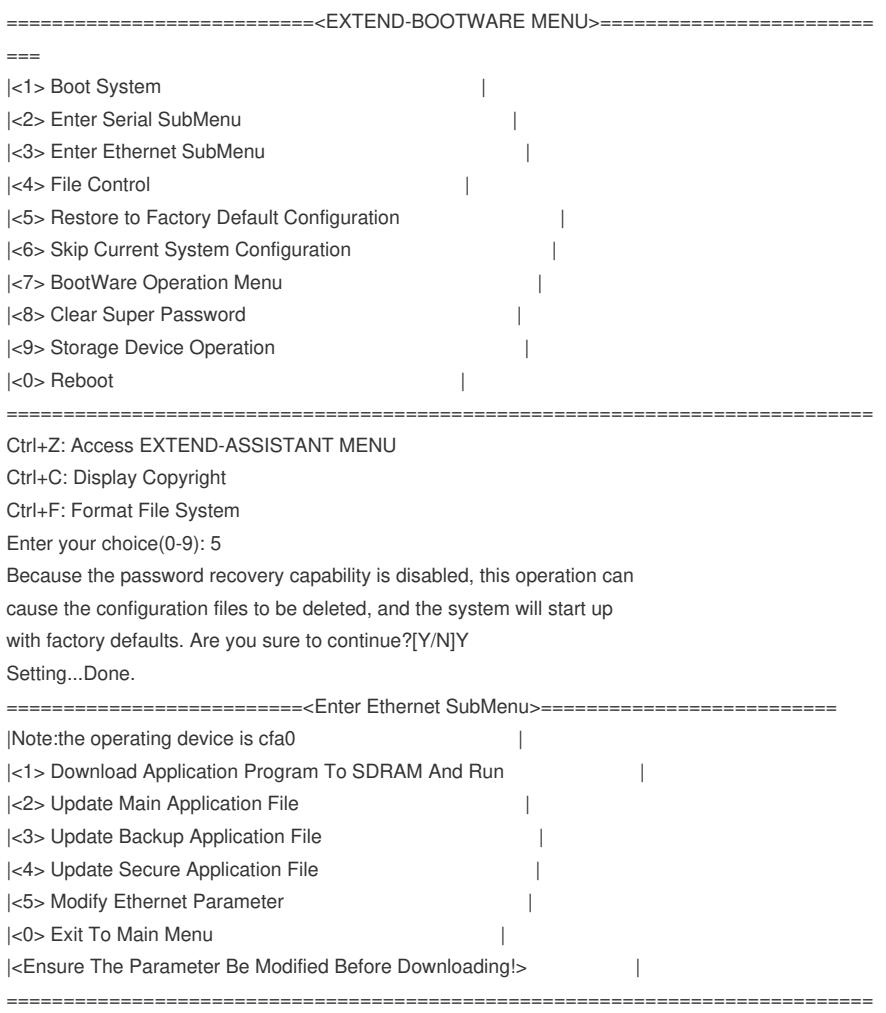

Enter your choice(0-5): 2